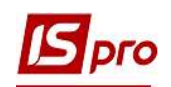

## Створення відомості залишку ТМЦ

Створення Відомості залишку ТМЦ відбувається у підсистемі Логістика/Облік запасів/Запаси на складах у модулі Картотека складського обліку.

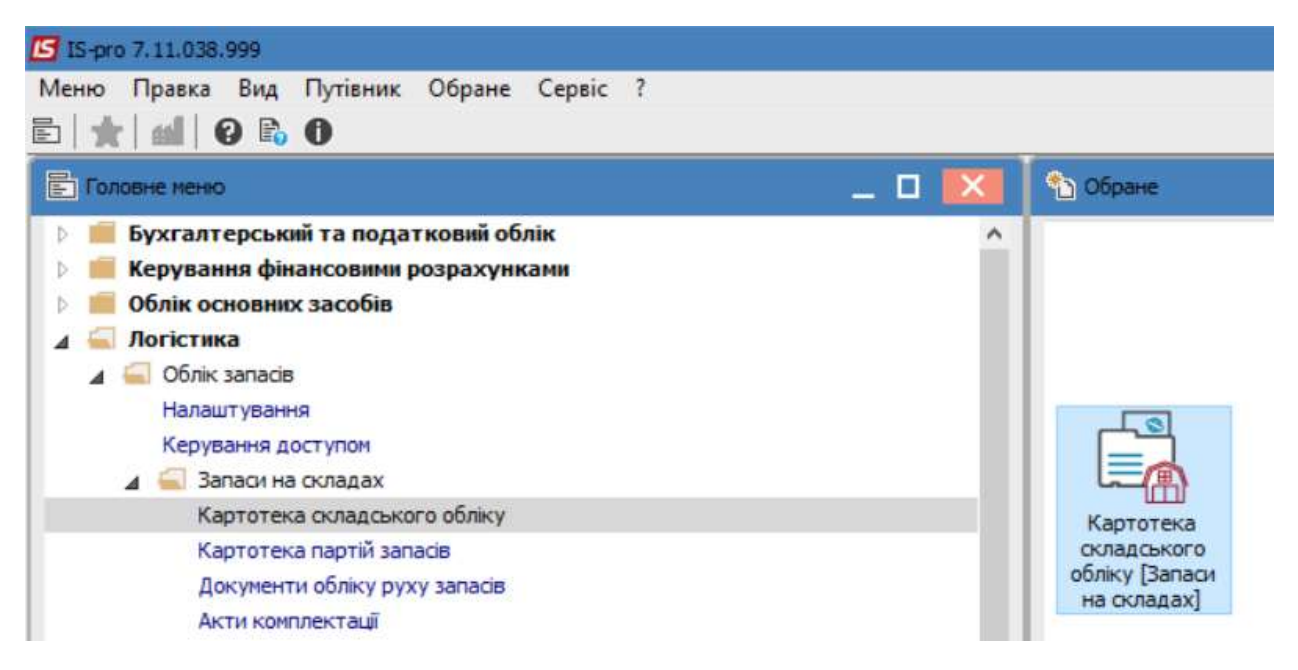

1. Обрати склад за допомого пункту меню Вид/Вибір складу або натиснути комбінацію клавіш Alt+S

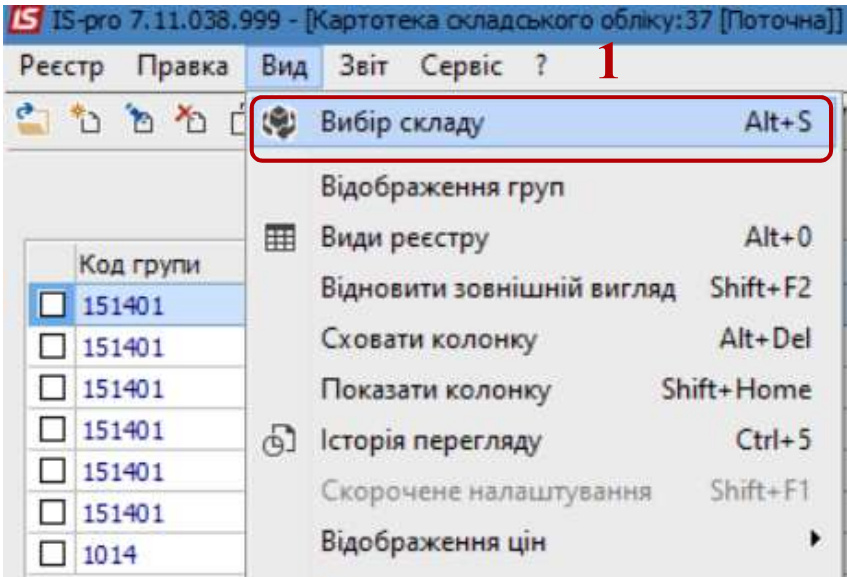

- 2. У вікні Вибір місця зберігання запасів обрати потрібне місце зберігання
- 3. Натиснути кнопку ОК.

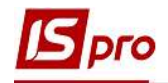

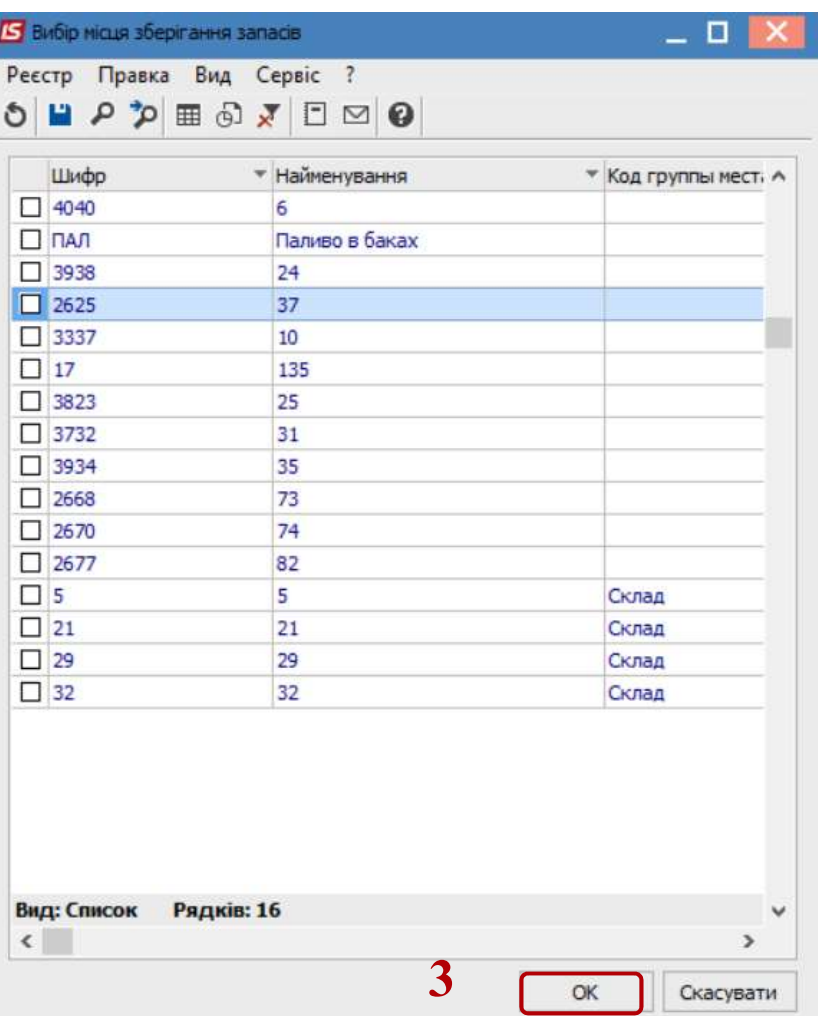

4. Для зручності відображення необхідно натиснути пункт меню Вид і поставити відмітку біля рядка Відображення груп.

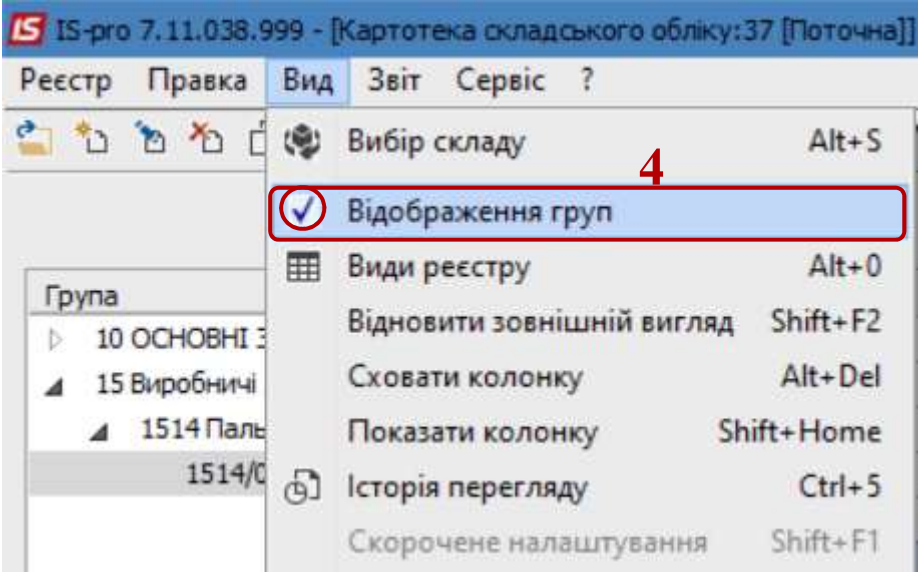

5. Переходимо до формування відомості по пункту меню Звіт/Формування звіту або натиснувши на комбінацію клавіш Alt+F9.

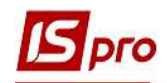

- 6. У відкритому вікні Вибір вихідної форми обрати потрібну.
- 7. Натиснути кнопку ОК.

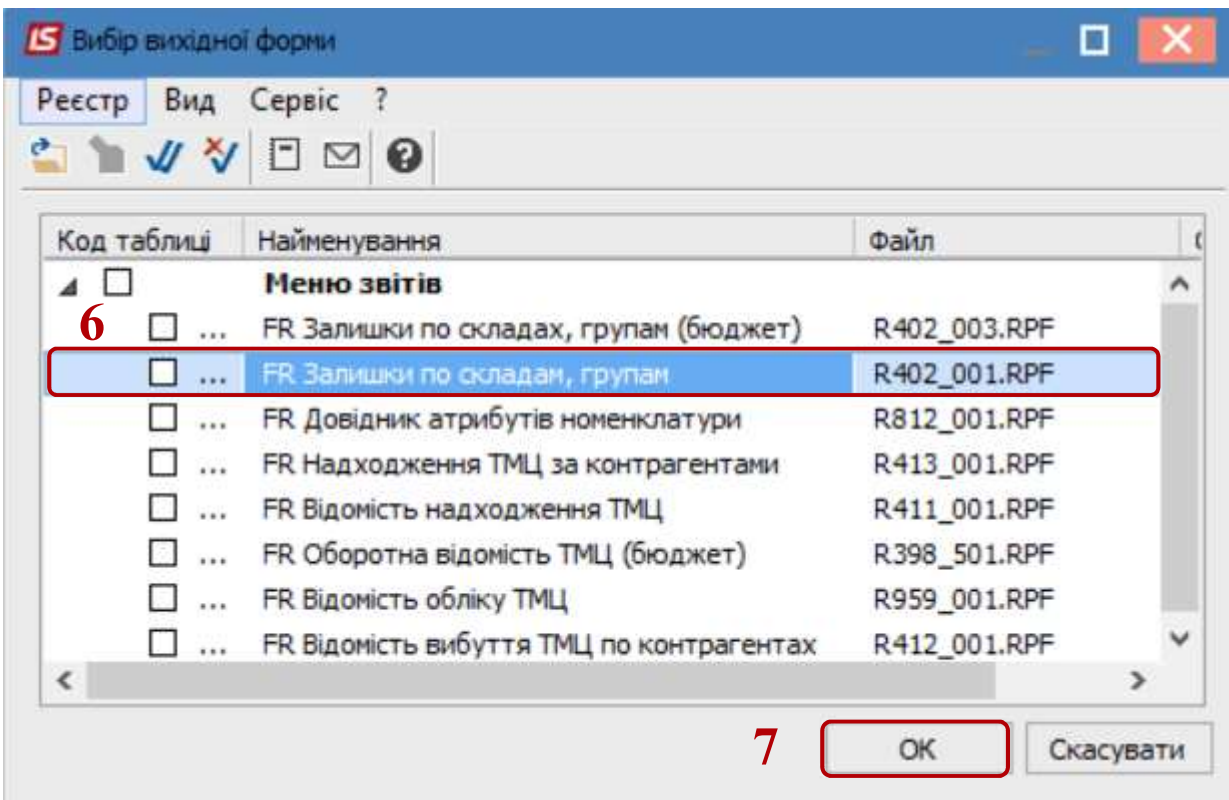

8. У відкритому вікні Оборотна відомість уразі необхідності є можливість здійснити більш детальнішу фільтрацію ТМЦ зазначивши наступні дані:

- Обов'язково вказати Гр.місць зберіг. чи Склад ,або відомість сформується по всім запасам
- Інші критерії за потреби обрати зі списку

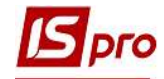

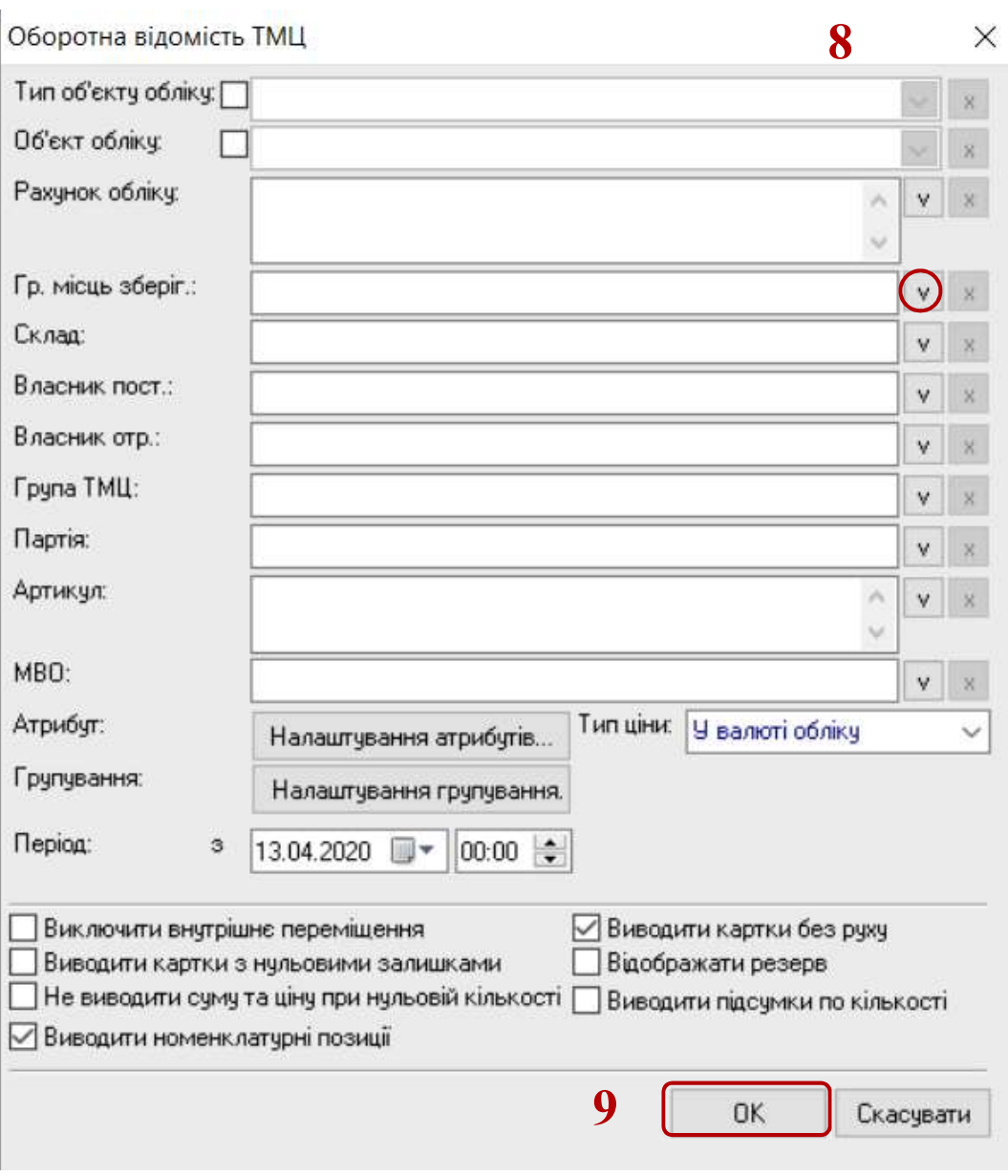

## 9. Натиснути кнопку ОК

## 10. Сформовано Відомість залишку ТМЦ

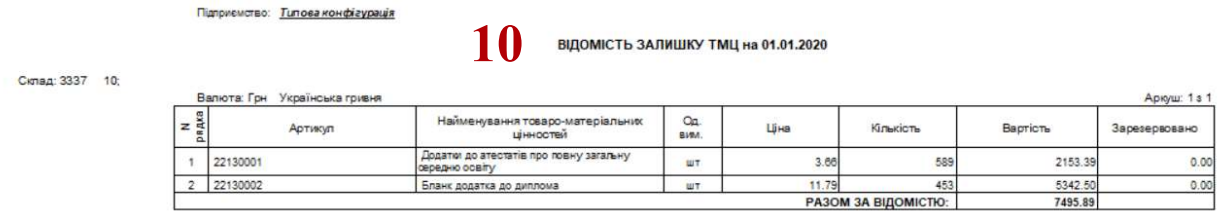

11. Для отримання друкованої форми необхідно перейти до пункту меню Файл/Друк або натиснути клавішу F9.